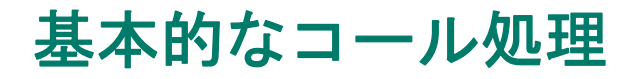

一連の機能とサービスを使用して、基本的なコール処理を実行できます。機能のアベイラビリティは それぞれ異なる可能性がありますので、詳細についてはシステム管理者に確認してください。

# コールの発信:基本的なオプション

ここでは、Cisco Unified IP Phone でコールを発信する簡単な方法をいくつか示します。

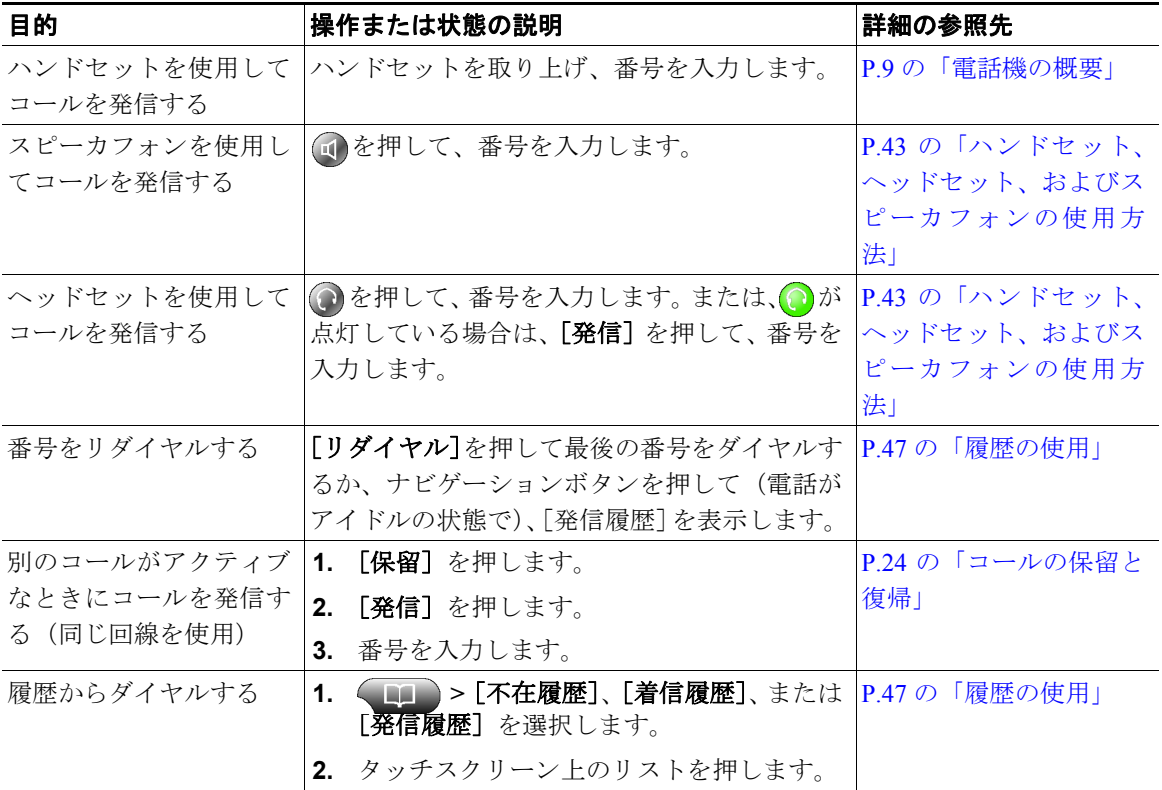

#### ヒント

- **•** ダイヤルトーンを聞かずにオンフックでダイヤルすることができます(プレダイヤル)。プレダイ ヤルするには、番号を入力してからオフフックにします。オフフックにするには、ハンドセットを 取り上げるか、タッチスクリーンで番号を押すか、あるいは「ダイヤル」、 または 面を押し ます。
- **•** プレダイヤルすると、電話機は発信履歴ログから一致する番号(ある場合)を表示して、ダイヤル している番号を予測しようとします。これは、自動ダイヤルと呼ばれます。自動ダイヤルで表示さ れた番号に発信するには、その番号を押すか、その番号までスクロールしてオフフックにします。
- **•** ダイヤル中に間違えた場合は、**<<** を押して番号を消去します。

### コールの発信:追加オプション

電話機で利用できる特別な機能とサービスを使用して、コールを発信できます。これらの追加オプショ ンの詳細については、システム管理者にお問い合せください。

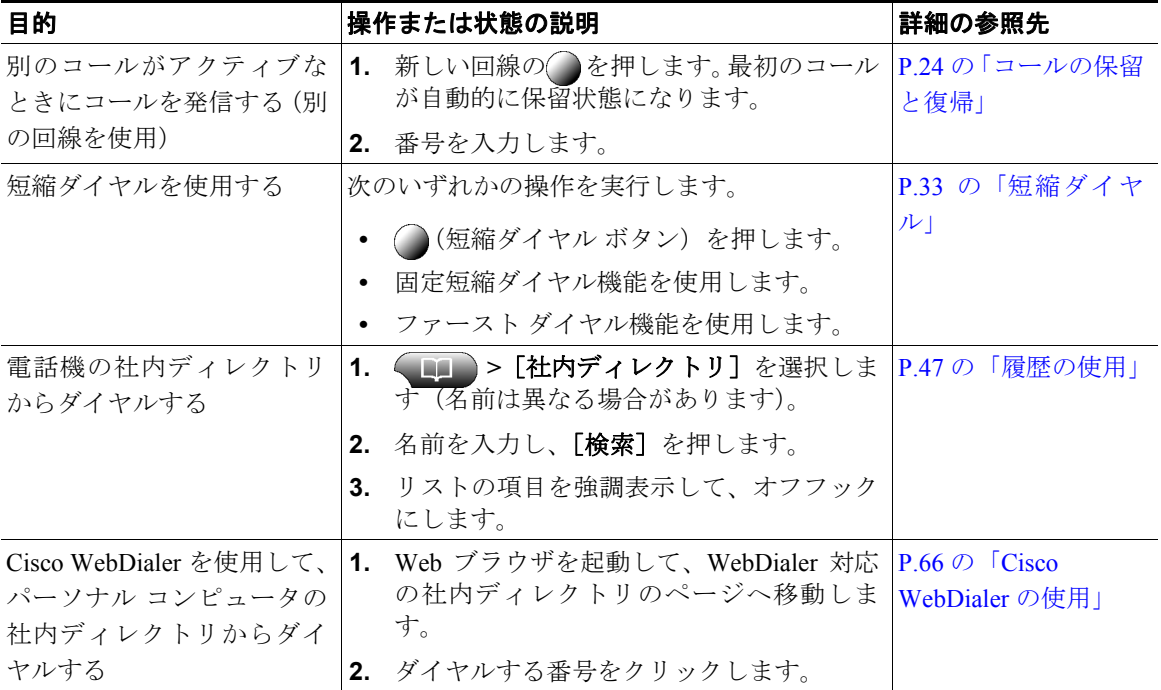

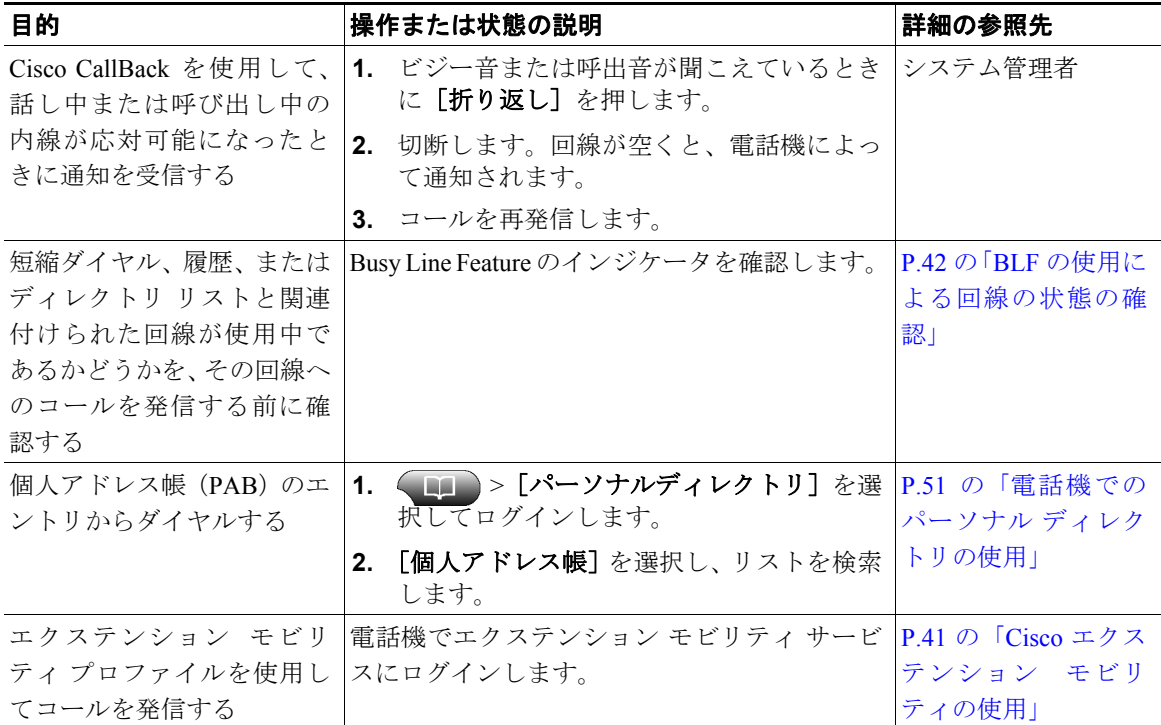

# コールへの応答

コールに応答するには、ハンドセットを取り上げるか、電話機で利用できるその他のオプションを使 用します。

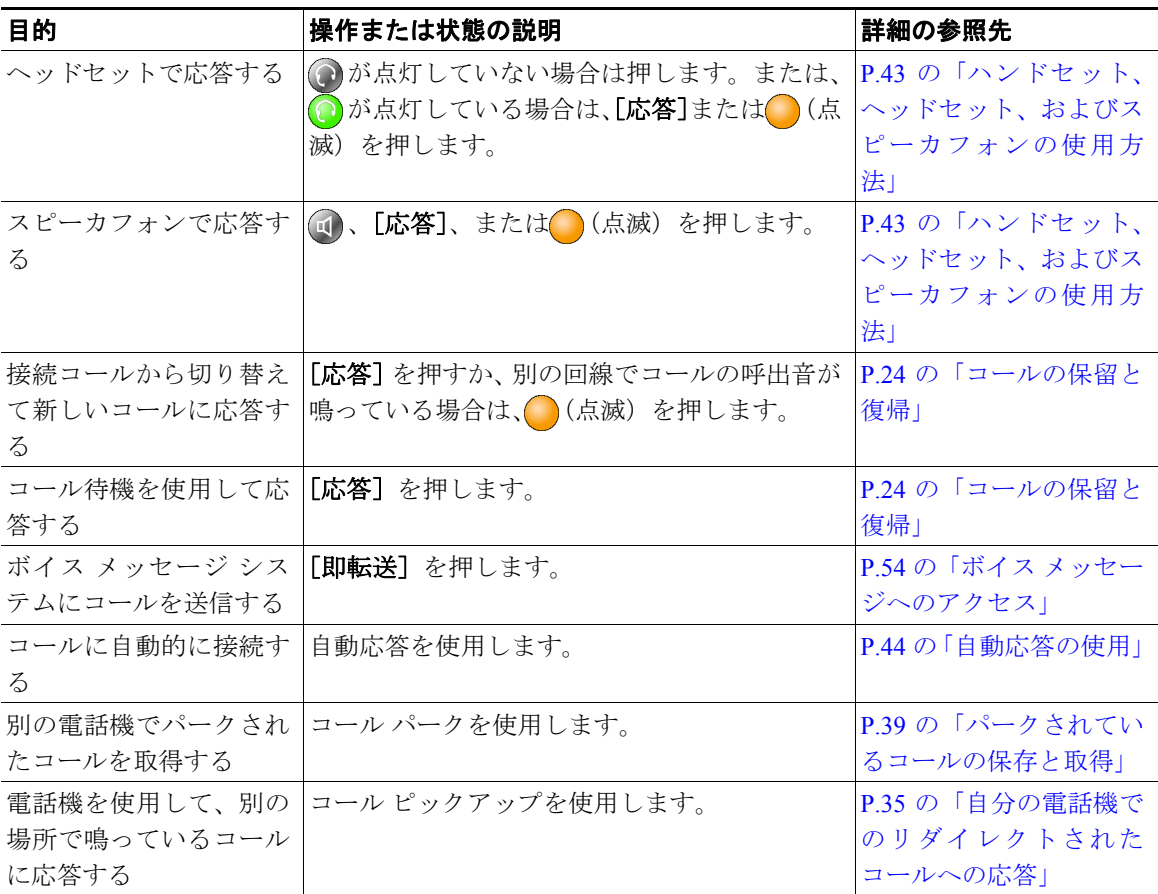

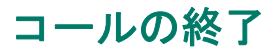

コールを終了するには、切断します。ここでは、さらに詳細を示します。

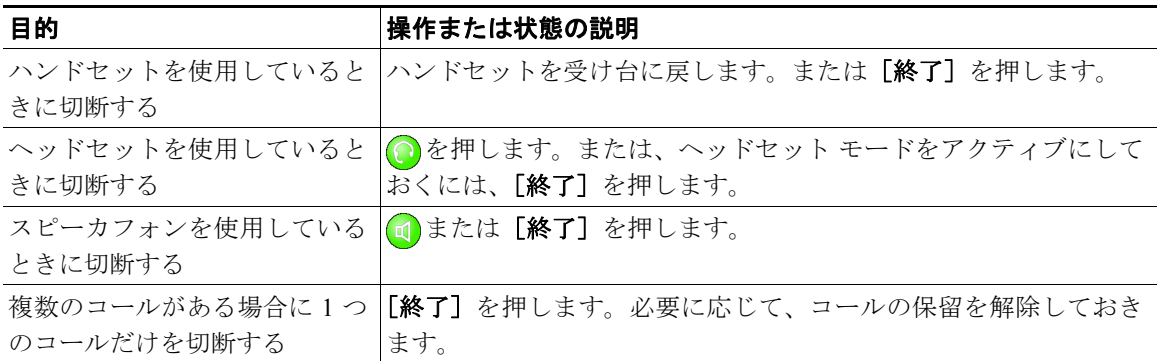

### <span id="page-4-0"></span>コールの保留と復帰

コールを保留して復帰することができます。

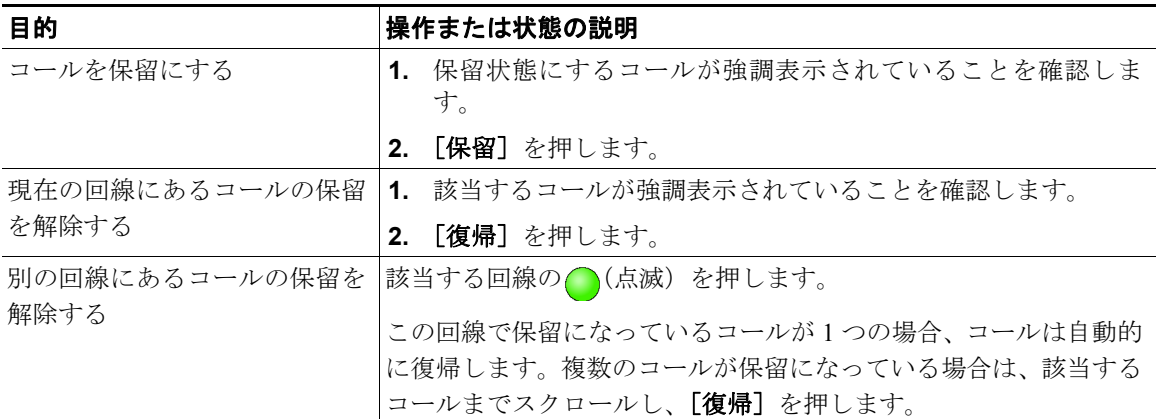

- **•** コールが保留状態になっているとき、通常は音楽やビープ音が流れます。
- 保留状態のコールは、保留アイコン6<mark>m</mark>で示されます。

## ミュートの使用

ミュートが有効な場合、コールの通信相手からの音声は聞こえますが、自分からの音声は通信相手に 聞こえません。ミュートは、ハンドセット、スピーカフォン、またはヘッドセットとともに使用でき ます。

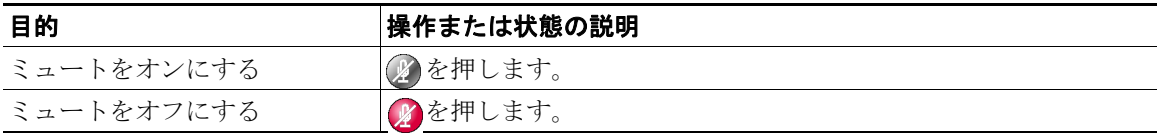

### 複数のコール間での切り替え

1 本または複数の回線で複数のコールを切り替えることができます。切り替え先のコールが自動的に強 調表示されない場合は、タッチスクリーンで該当するコールを押すか、そのコールまでスクロールし ます。

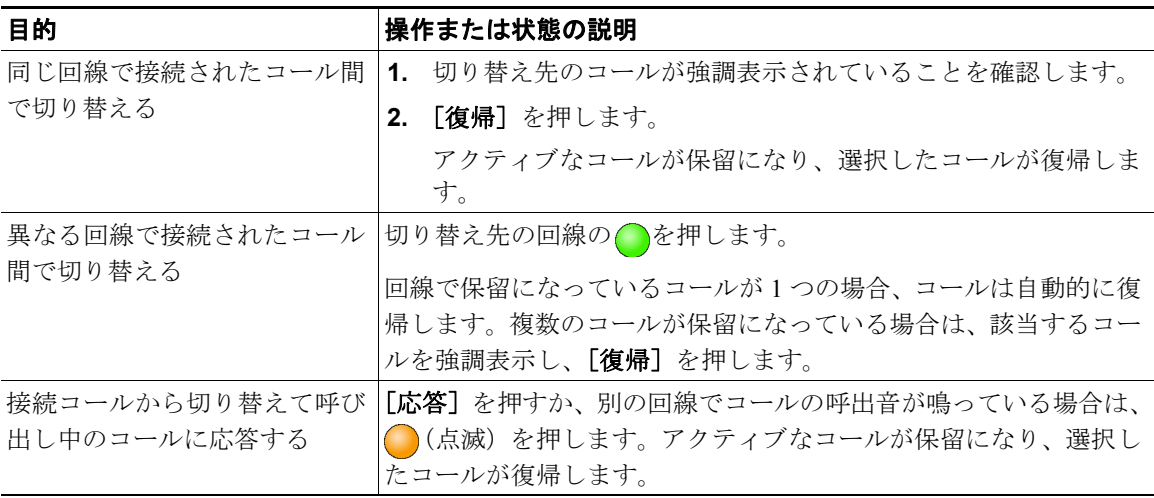

### 複数のコールの表示

複数のコールが電話機でどのように表示されるかを理解することで、コール処理作業を整理しやすく なります。

標準表示モードでは、強調表示された回線のコールが電話機で次のように表示されます。

- **•** 優先順位が最も高く、通話時間の最も長いコールがリストの先頭に表示されます。
- **•** 同じタイプのコールは、まとめて表示されます。たとえば、通話したコールは先頭付近に、保留中 のコールは末尾にまとめて表示されます。

次の追加メソッドを使用して、複数の回線で複数のコールを表示することができます。

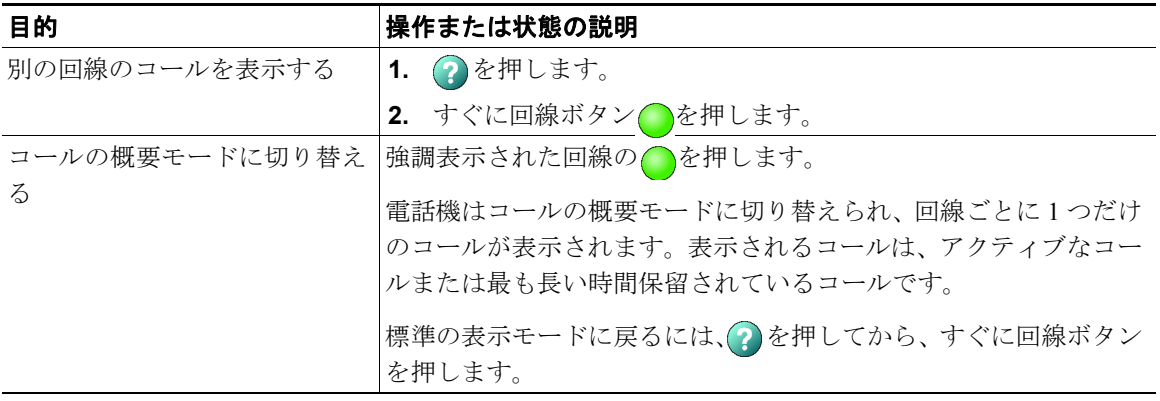

# コールの転送

接続コールは転送によってリダイレクトされます。転送先は、コールの転送先となる電話番号です。

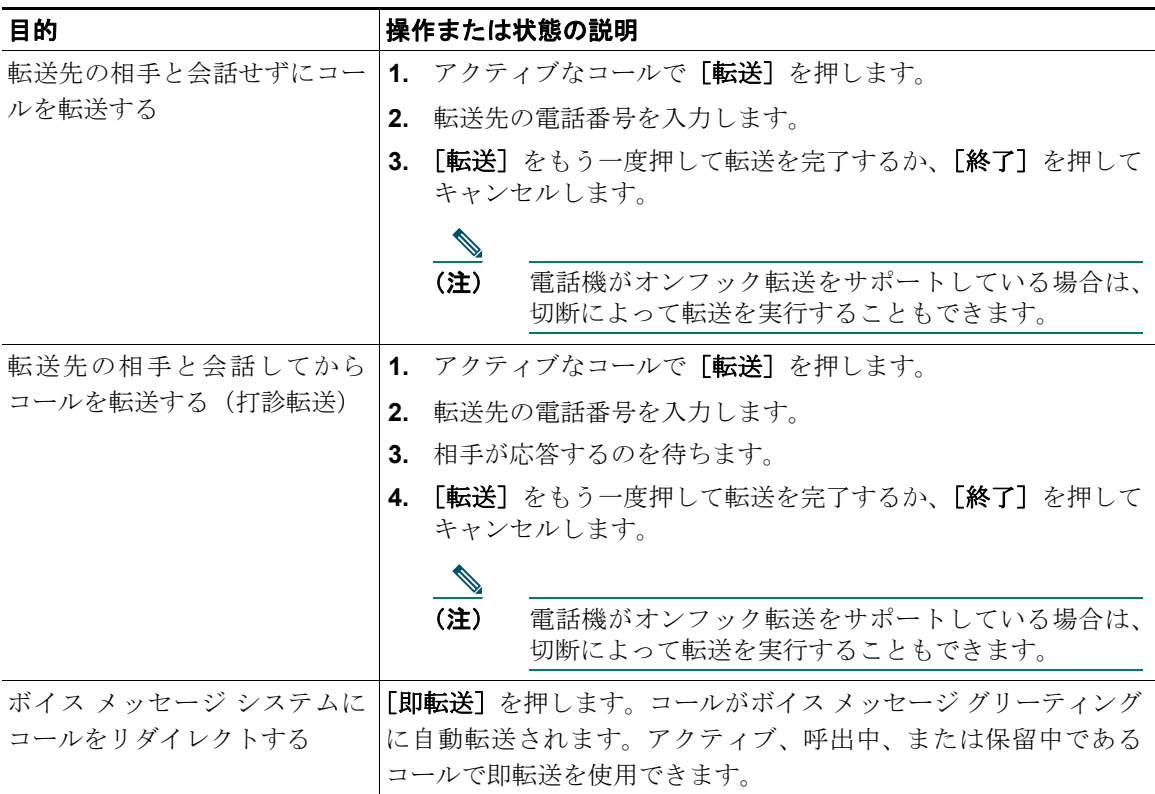

- **•** オンフック転送が電話機で有効になっている場合は、切断してコールを完了することも、[転送] を押してから切断することもできます。
- **•** オンフック転送が電話機で有効になっていない場合は、[転送]をもう一度押さずに切断すると、 コールが保留状態になります。
- **•** [転送]を使用して保留状態のコールをリダイレクトすることはできません。転送前にコールの保 留を解除するには、[復帰]を押します。

# 別の電話番号へのすべてのコールの転送

[全てのコールの転送]を使用すると、自分の電話機にかかってくる着信コールを別の電話番号にリダ イレクトできます。

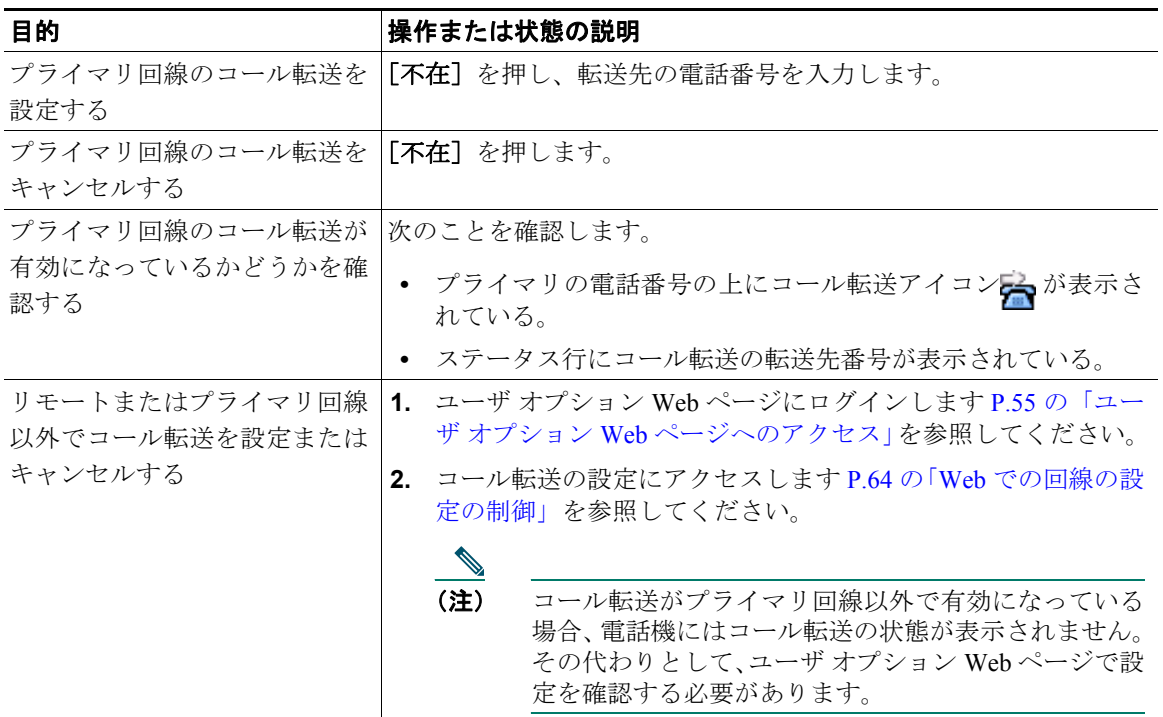

- **•** コール転送の転送先番号は、自分の電話機からダイヤルする場合とまったく同じように入力しま す。たとえば、必要に応じてアクセスコードや地域コードをダイヤルします。
- **•** 従来のアナログ電話機、または他の IP Phone にコールを転送することはできますが、システム管 理者がコール転送機能を社内の番号に制限している場合があります。
- **•** コール転送は、電話回線固有です。コール転送が有効でない回線にコールがかかってきた場合、通 常どおりコールの呼出音が鳴ります。
- **•** システム管理者は、電話回線のコール転送条件を変更できます。

# サイレントの使用

サイレント機能を使用して、電話機にかかってくる着信コールをビジー音でブロックできます。

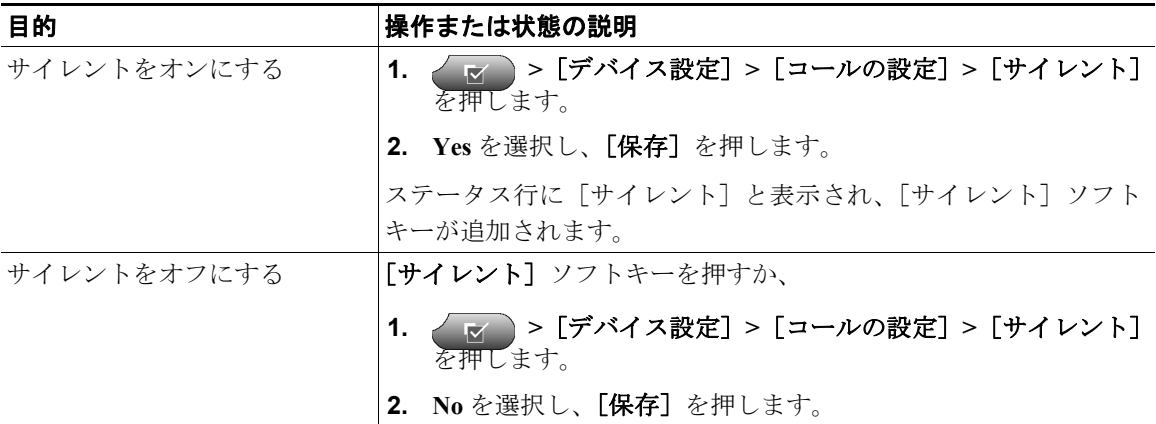

- **•** サイレントがオンの場合は、次のようになります。
	- サイレント ブロック機能は、自分の電話機のすべての回線に適用されます。
	- 着信コールは、電話機の不在履歴ディレクトリに記録されません。
- **•** 電話機で[サイレント]と[不在]の両方が有効になっている場合は、着信コールに対して[不 在]が優先されます。つまり、コールは転送され、発信者にビジー音は聞こえません。
- **•** 電話機で[サイレント]が有効でない場合は、システム管理者にお問い合せください。

# 会議コールの使用方法

Cisco Unified IP Phone では、1 台の電話機の会話に 3 つ以上の個別のコールを結合して、会議コールを 作成できます。

### 会議コールのタイプについて

会議コールには、標準の会議と Meet-Me 会議の 2 種類があります。

#### 標準の会議コール

標準の会議は、必要性と電話機で使用できるソフトキーに応じて、次に示す方法で開催できます。

- **•** [会議]:このソフトキーは、参加者それぞれにコールをかけることによって、標準の会議を開催す るときに使用します。標準の会議コールは、ほとんどの電話機で利用可能なデフォルトの機能です。
- **•** [**C** 割込]:このソフトキーは、共有回線の既存のコールに自分を追加して、そのコールを標準の会 議コールに切り替えるときに使用します。この機能は、共有回線を使用する電話機でのみ使用でき ます。

手順の詳細については、P.30 [の「標準の会議の開催と参加」](#page-10-0)を参照してください。

#### **Meet-Me** 会議コール

Meet-Me 会議は、指定の時間に Meet-Me 電話番号をダイヤルすることによって作成できます。 手順の詳細については、P.32 の「Meet-Me [会議コールの開催または参加」を](#page-12-0)参照してください。

### <span id="page-10-0"></span>標準の会議の開催と参加

標準の会議では、1 つのコールに 3 名以上の人々が参加できます。

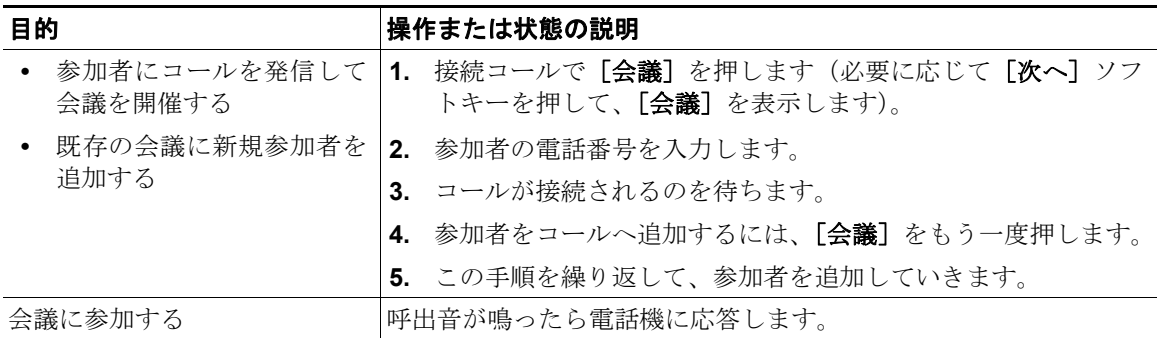

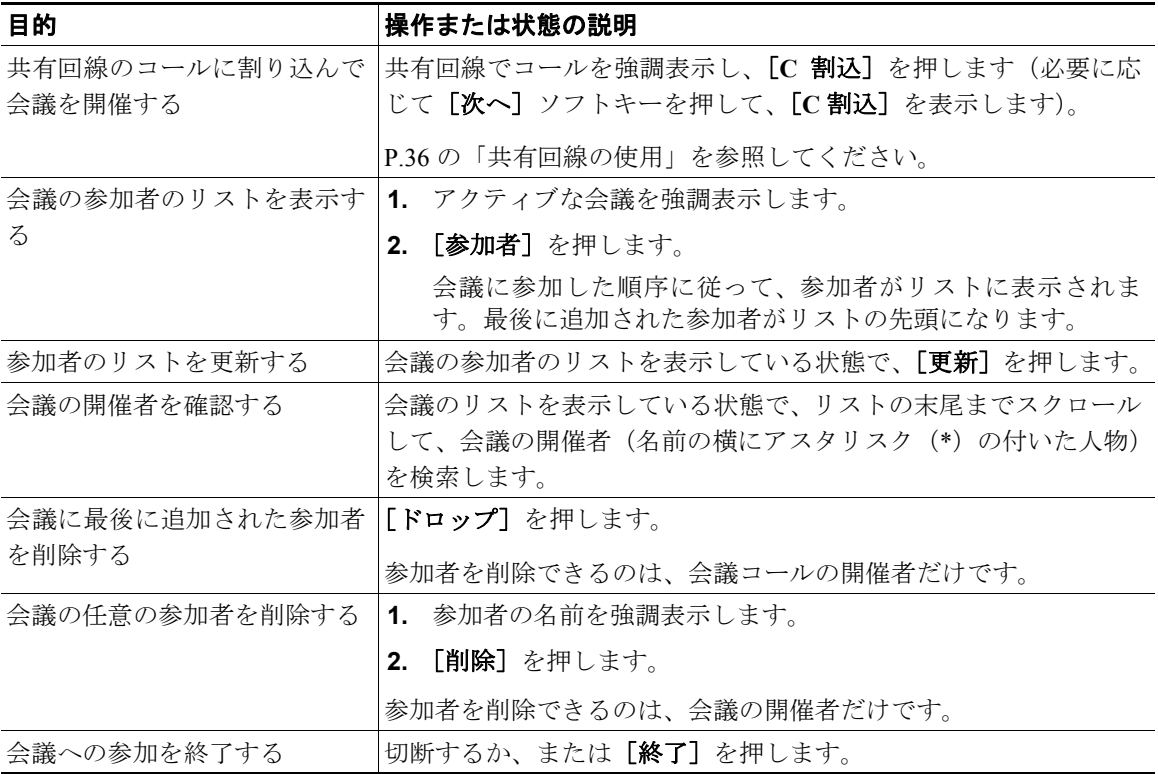

- **•** コールを会議に追加するには、それらのコールが同じ回線上にある必要があります。コールが異な る回線上にある場合は、[会議]を使用する前に、それらのコールを 1 つの回線に転送します。
- **•** 電話機の設定内容によっては、会議を作成した後で切断すると、その会議が終了する場合がありま す。これを避けるには、会議を転送してから切断します。

### <span id="page-12-0"></span>**Meet-Me** 会議コールの開催または参加

Meet-Me 会議を使用すると、会議番号をダイヤルすることによって会議を開催または会議に参加するこ とができます。

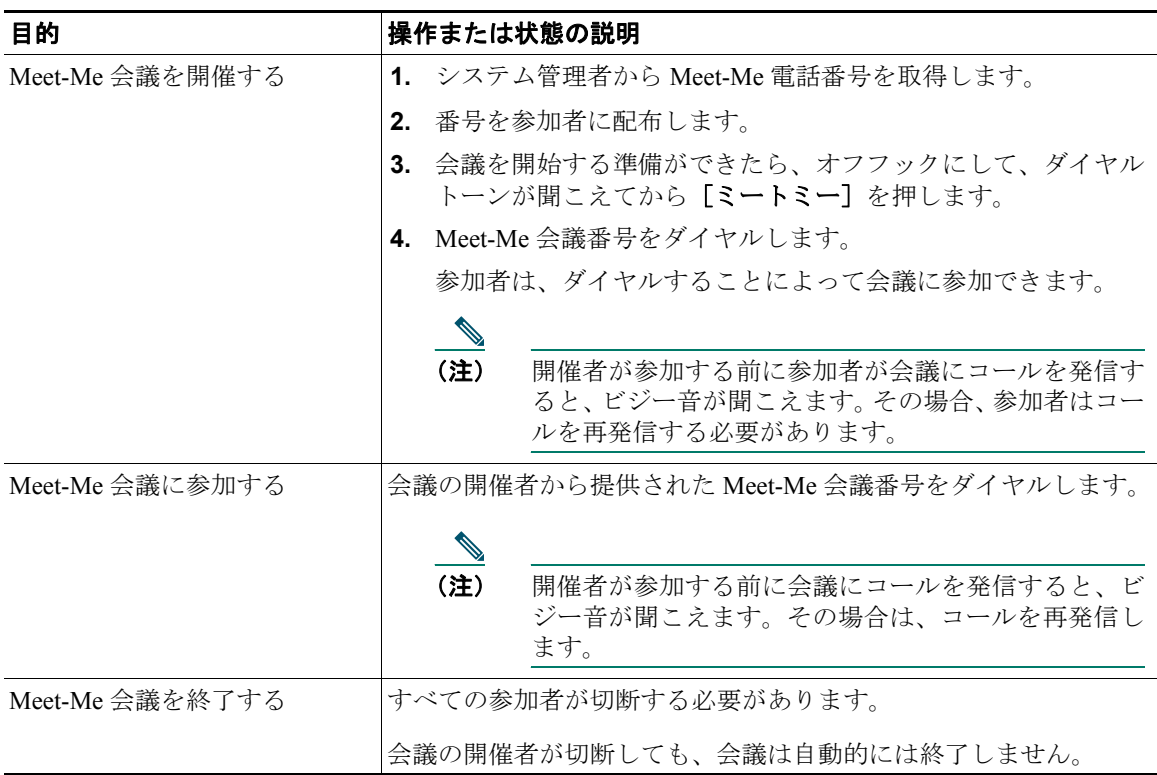